## **Thing 4 – Photo Editing - Take and Edit Photos Assignment**

- 1. You are to take a photo with the camera and take a screenshot. Use the built-in editing tools to modify the image and save it to your camera roll.
- 2. Talk two screenshots. These images could be a picture of the apps on the iPad's screen, a photo from an app such as USA Today, or a map showing the location of your school. Learn to use the Photo app's built-in editing tools to modify one of the two screenshots. Cropping is recommended as this is easy to see the changes. Leave the other screenshot image unaltered.

### **Artifact - Take and Edit Photos**

- 1. Upload three images to your digital portfolio. Label with captions (optional.)
	- a. Photo taken with camera (may be modified or not)
	- b. Screenshot Original
	- c. Screenshot Modified
- 2. Reflection requirements note below.

## **Thing 4 – Photo Editing – Photo Enhancement Assignment**

- 1. Choose which photo enhancement tool you would like to explore: Adobe Photoshop Express or Skitch. Adobe Photoshop Express and Skitch are different apps which perform different types of functions. Photoshop Express is a tool for modifying or fixing photos. You can apply filters, borders, adjust contrast, exposure, and change highlights. You can crop and autofix similar to the tools in the Photo app. Skitch is used for marking up a photo with labels or arrows. It has a useful feature of being able to blur a part of a photo - great for obscuring the identity of a student or blurring confidential information on a photo or screenshot of a document. Skitch is part of the Evernote suite of apps, saving back to your Evernote account. However, an account is not required to use Skitch. Both programs give an option to save the modified images as a new image back to the photo roll.
- 2. Modify a photo or screenshot using Photoshop Express or Skitch. Add arrows, labels, blur parts of the photo, etc. Save the altered photo to your camera roll.

#### **Artifact – Photos Enhancement**

- 1. Upload two images to your digital portfolio. Label with captions if possible
	- a. Original
	- b. Modified with Skitch or Photoshop Express
- 2. Reflect on how useful using tools like Photoshop Express or Skitch could be for projects you or your students do on the iPad.
- 3. In your blog post write a reflection on how you could use photos and screenshots to support your curriculum with at least three ideas related to how screenshots could be useful for purposes such as assessment or documentation. Reflect on how an app such as Skitch or Photoshop Express could be useful for projects. Your reflection should be a minimum of 150 words.

### **Thing 4 Grading Rubric – Photo Editing Containers Photo Editing Value**

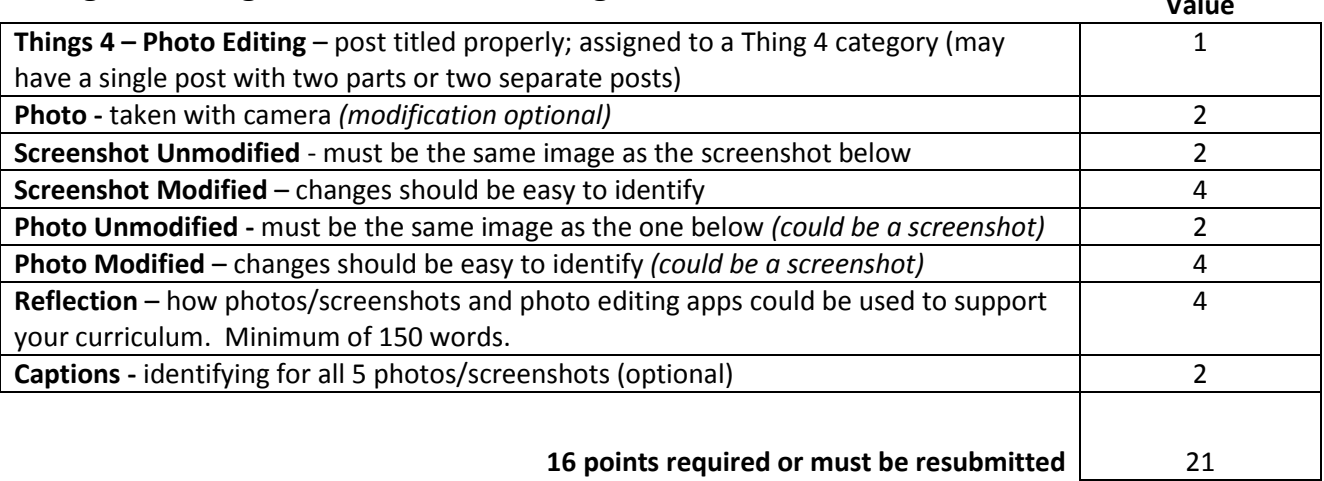

### **Thing 5 – Presentations Assignment**

- 1. Create a presentation with a minimum of ten "slides" using the app of your choice: Prezi, Haiku Deck or Keynote. You select the topic for your presentation – however, it should be related to what you teach. Include a title slide with your name and a minimum of 9 different images in your presentation.
- 2. Find a way to share your presentation with others beyond viewing on your iPad. Prezi and Haiku Deck require an account and save your presentation online and generate a link for sharing. Keynote can save to Dropbox, Google Drive, Edmodo or other apps you may have on your iPad. From one of these apps you can get a link to share the file (or upload the file as a .pdf to your digital portfolio.)

#### **Artifact - Presentations**

- 1. Create and save a 10 slide presentation and share it or a link to it in your digital portfolio.
- 2. Reflect by sharing what you learned about successfully creating presentation on the iPad. Share a few tips or strategies you would tell students to help them be more successful when they create presentations using the app you selected. In your reflection, write about three or more ideas for using presentation apps by you or your students to support your curriculum. Share specifics about potential topics and methods for sharing and evaluating.

### **Thing 5 Grading Rubric – Presentations**

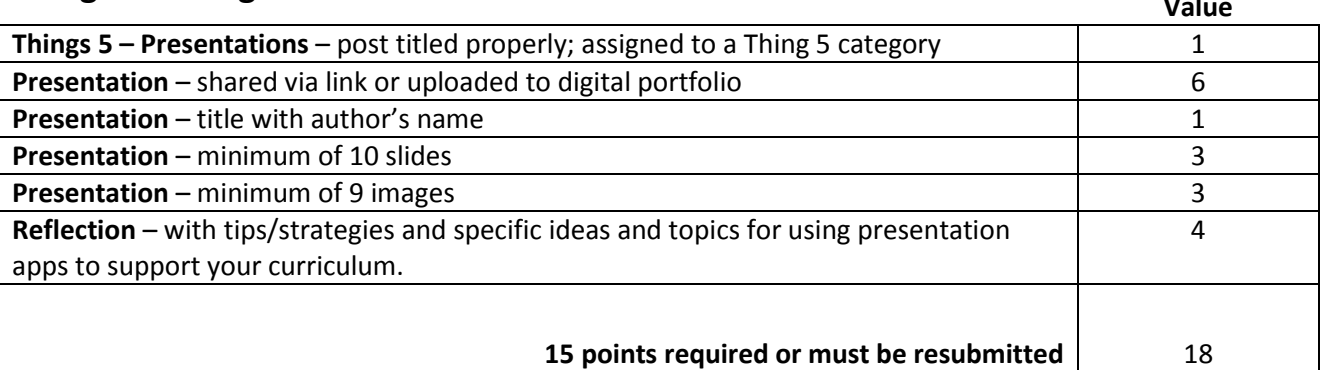

### **Thing 6 – Screencasting – Explore Screencasts Assignment**

1. Explore the [Educreations](http://www.educreations.com/) or [ShowMe](http://www.showme.com/) websites or apps to locate two different educational lessons (or resources) created by someone other than you. Ideally these lessons should be two which you could potentially use within your teaching area/curriculum. Compare the two lessons explaining what qualities makes one better than the other. Share the links to both.

#### **Artifact – Explore Screencasts**

- 1. View two educationally appropriate lessons and share the links in your digital portfolio. Provide a brief summary of each lesson. Share if you could tell if they were created by a student or teacher.
- 2. Compare the qualities of each narration, media, annotations…? Which would was more effective? What characteristics made it more effective?
- 3. In what ways did exploring these lessons help you understand the components of a successful screencasting lesson and how best to use screencasting to communicate your ideas?

## **Thing 6 – Screencasting – Create a Screencast Assignment**

- 1. Decide if you want to use Educreations, ShowMe, or Explain Everything (or some other app with teacher approval.)
- 2. Create a 1 2 minute lesson to support something you teach in your subject area area. Your screencast must include the following:
	- a. Title slide with lesson name and author's name
	- b. A slide with minimum of one type of media such as a digital image
	- c. A blank slide (for marking up with annotations)
	- d. Annotations on both media and blank slide
	- e. Voice narration

#### **Artifact – Create a Screencast**

- 1. Create and share a 1-2 minute screencast to support your curriculum. The Screencast must include the following: a title slide with the title and your name at the beginning, a blank slide, voice narration, a minimum of one type of media such as a digital image, annotations on both media and blank slide.
- 2. Share a link to your screencast in your digital portfolio.
- 3. Reflect on how you will change your delivery method for instruction. Share three different ideas for using screencasts by you or your students. Be specific about where and how you could use the screencasts you create (warm up, concepts, re-teaching, flipping instruction, etc.)

## **Thing 6 Grading Rubric – Screencasting Value**

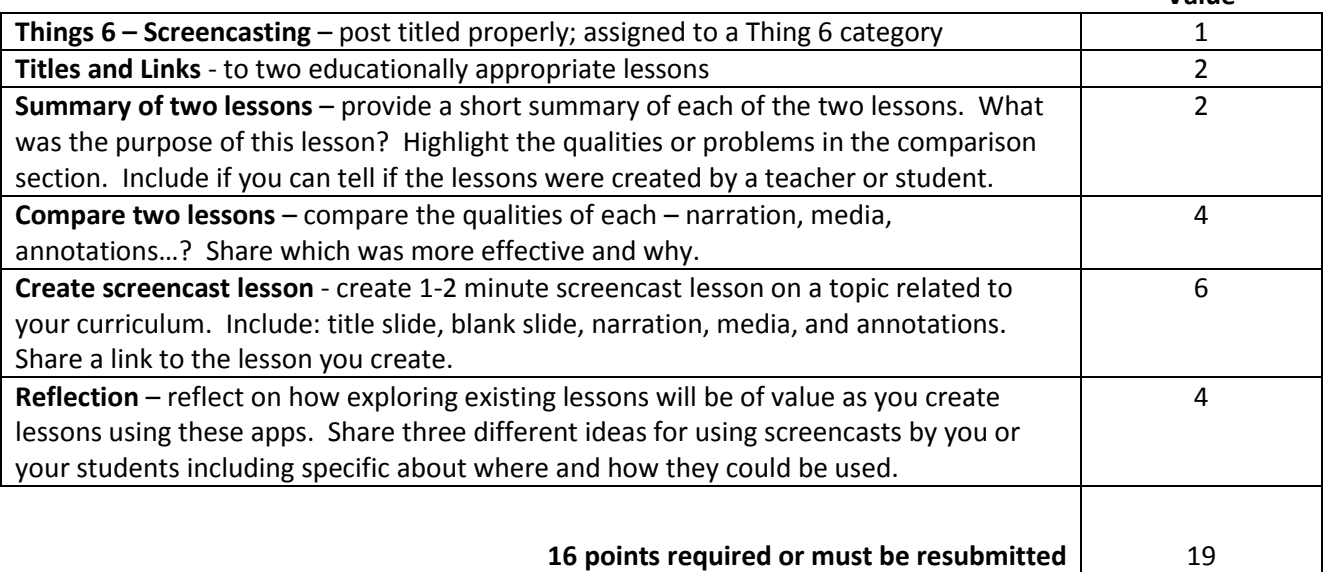